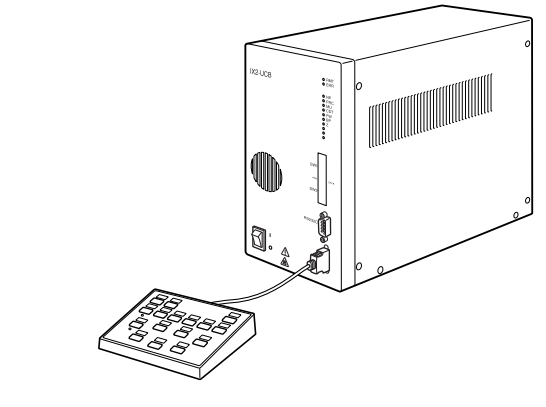

## MODE D'EMPLOI

# IX2-UCB U-HSTR2

Boîte de Contrôle pour IX2 Clavier de Commande

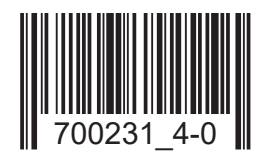

Accessoire pour microscope optique

Ce mode d'emploi concerne le Système Motorisé EVIDENT d'Illumination avec Unité de Mise Au Point Motorisée. Nous vous conseillons de le lire très attentivement afin de vous familiariser avec votre système, d'assurer votre sécurité et d'en obtenir les performances optimales. Rangez ce manuel dans un endroit accessible où vous le retrouverez facilement lorsque vous en aurez besoin ultérieurement. EVIDENT

Ce produit est conforme aux exigences de la norme NF EN 61326-1 relative à la compatibilité électromagnétique.

- Immunité Conforme aux exigences des environnements de base et industriels.

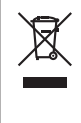

Conformément à la directive européenne relative aux déchets d'équipements électriques et électroniques (DEEE), ce symbole indique que le produit ne peut pas être mis au rebut en tant que déchet ménager et qu'il doit faire l'objet d'une collecte sélective.

Contacter le distributeur EVIDENT le plus proche dans l'Union européenne pour connaître les systèmes de consigne et/ou de collecte disponibles dans le pays concerné.

NOTE : Ce matériel a été testé et trouvé conforme aux dispositions de la Partie 15 des Règles FCC relatives aux appareils numériques de classe A. Ces dispositions visent à fournir une protection raisonnable contre des interférences nocives lorsque l'appareil est utilisé dans un environnement commercial. L'appareil génère, utilise et peut produire une énergie de fréquence radio et, s'il n'est pas installé et utilisé conformément au mode d'emploi, peut gêner les communications radio. Il est probable que l'emploi de l'appareil dans un environnement résidentiel cause des interférences radios, auquel cas l'utilisateur est tenu de mettre en oeuvre toutes les mesures requises pour résoudre ce problème à ses propres frais.

MISE EN GARDE FCC : Toute modification ou changement apporté à cet appareil et qui n'aurait pas été agréé par l'autorité responsable de la conformité pourrait rendre nulle et non avenue l'autorisation accordée à l'utilisateur d'employer l'appareil.

3-10

## *SOMMAIRE*

#### 1-2 IMPORTANT — Lire cette section pour assurer une utilisation de l'équipement dans de bonnes conditions de sécurité. —

#### SYSTEME MOTORISE SERIE IX2

#### « Note sur le fonctionnement en mode autonome »

Lorsque la tourelle porte-objectifs motorisée est positionnée en mode autonome (sans PC), l'échappement automatique d'un objectif (qui empêche l'objectif et la platine de se gêner) ne s'effectue pas. Donc, en cas d'utilisation d'un objectif d'une distance de travail courte, Il faut permettre à la tourelle porte-objectifs motorisée de s'échapper une fois avant d'appuyer sur le bouton de changement d'objectif.

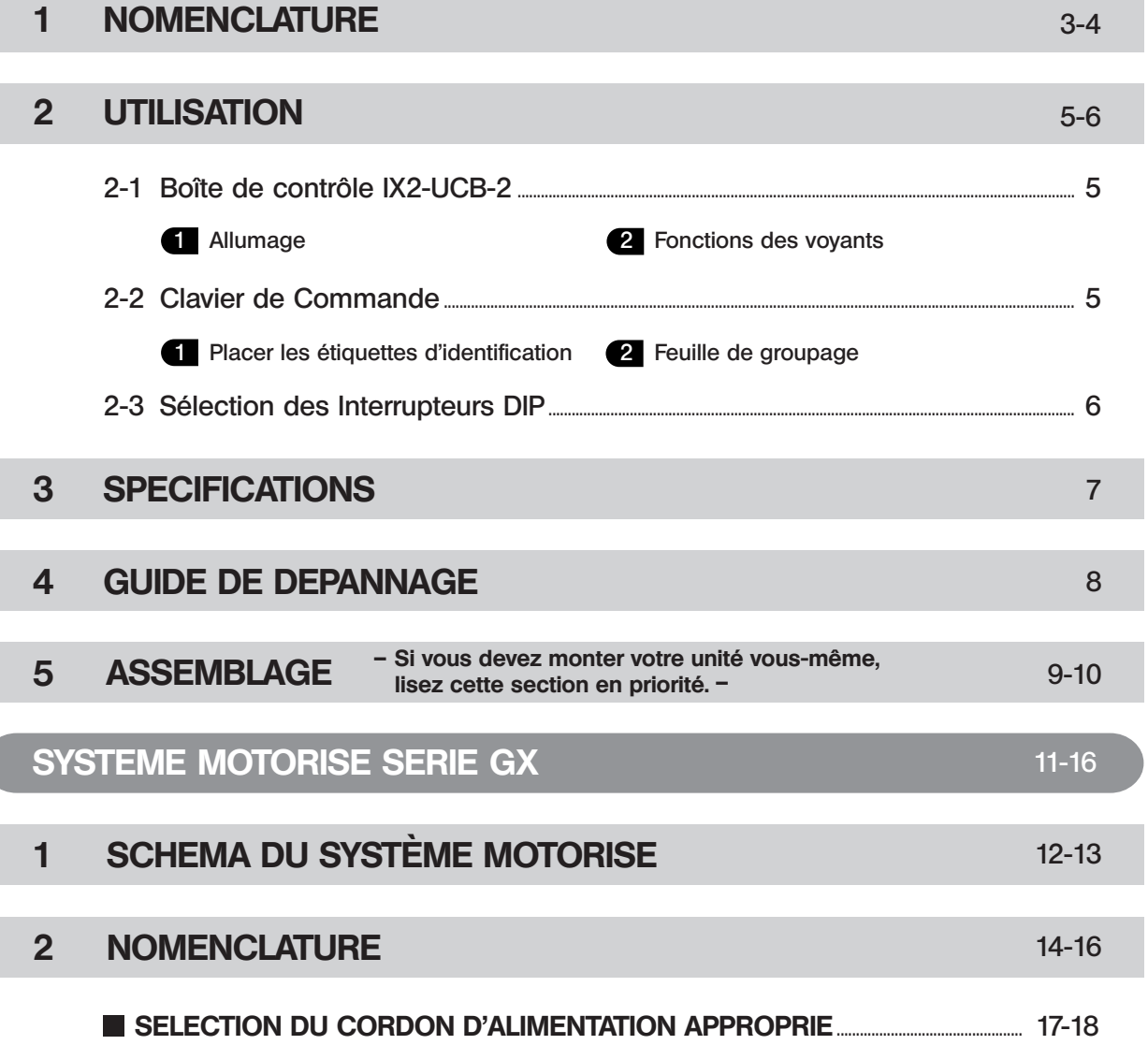

## *IMPORTANT*

La boîte de contrôle IX2-UCB (type 2) est le module de base qui contrôle les fonctions du microscope IX2 équipé d'un mécanisme motorisé. Elle comprend également l'alimentation du microscope. Elle peut être associée à l'un des statifs de microscope type 2 : IX81S1F-2, IX81S8F-2 et IX81F-2. L'opération motorisée est possible à partir du clavier de commande U-HSTR2 ou d'un PC. De plus, les fonctions des boutons peuvent être programmées à l'aide du logiciel IX2-BSW (Vers 01.03 ou plus). Le logiciel IX2-BSW (Vers 01.03) est compatible avec Windows 2000 et Windows Me. Pour plus de détails, se référer au fichier d'aide du IX2-BSW.

Si votre Système Motorisé Série GX utilise la boîte de contrôle IX2-UCB (type 2) et le clavier de commande U-HSTR2, lire la section " Importante " et la section " Système Motorisé Série GX " des pages 11 à 16.

Ne pas utiliser cette boîte de contrôle avec des composants de la série BX2.

#### $\bigwedge$ MESURES DE SECURITE

- 1. Avant de connecter les câbles, veiller à ce que le commutateur principal de la boîte de contrôle IX2-UCB soit positionné sur " O " (Arrêt).
- 2. Pour des raisons de sécurité, l'équipement doit être relié à la terre.
- 3. Lors de l'installation de la boîte de contrôle, veiller à maintenir un espace d'au moins 10 cm autour d'elle. (Noter qu'elle possède également des orifices de ventilation sur le panneau avant).
- 4. Ne jamais introduire d'objet métallique ou d'autres objets dans la prise d'air de la boîte de contrôle. Sinon, il y a un risque de produire une décharge électrique ou un dysfonctionnement. Veiller à ne pas laisser les articles de petite taille, notamment le dispositif d'installation des bagues ou encore les clés Allen, s'introduire dans les prises d'air des modules utilisés de pair avec la boîte de contrôle.
- 5. Placer le cordon d'alimentation et les autres câbles à distance du boîtier lampe et de ses environs. Autrement, l'enveloppe du cordon ou des câbles risque de fondre et d'engendrer un risque de choc électrique.

#### Symboles de sécurité

1

Le module porte les symboles suivants. Nous vous recommandons d'étudier ces symboles et d'utiliser l'équipement dans les meilleures conditions de sécurité possible.

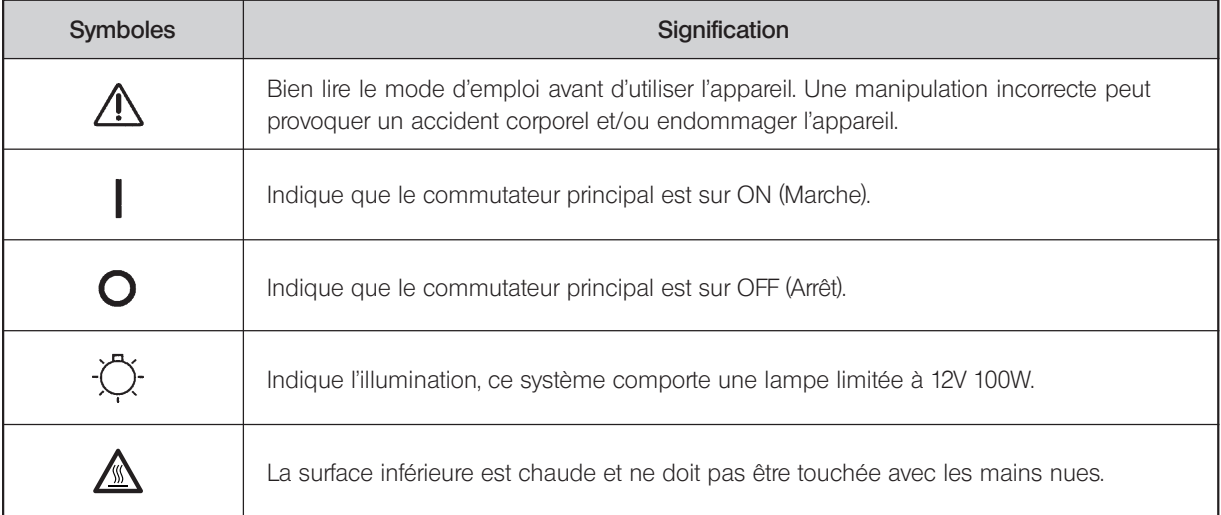

#### Préparation

- 1. La boîte de contrôle et le clavier de commande sont des instruments de précision. Les manipuler avec soin et les protéger contre les chocs. Connecter précautionneusement les câbles.
- 2. Ne pas installer l'équipement dans un lieu exposé au soleil direct, à une température élevée, à l'humidité ou soumis à des vibrations. (Pour les conditions opérationnelles, consulter la chapitre 3 " SPECIFICATIONS " page 7).
- 3. Pour éviter tout dysfonctionnement, ne remplacer aucun module, de brancher ni ne débrancher aucun câble et ne changer pas manuellement le trajet optique lorsque le commutateur principal de la boîte de contrôle IX2-UCB est sur " I " (Marche).
- 4. Ne démonter aucun élément, cela pourrait être la cause d'un dysfonctionnement ou d'une altération des performances.

#### 2 Attention

La sécurité de l'opérateur peut être mise en péril si l'instrument est utilisé d'une manière non spécifiée dans ce mode d'emploi. L'instrument peut aussi subir des dommages. Toujours manipuler et utiliser l'instrument selon les indications données dans ce mode d'emploi.

- Les symboles suivants sont utilisés pour attirer l'attention sur un point particulier de ce mode d'emploi.
- : Indique que l'ignorance des avertissements peut entraîner un dommage corporel et/ou endommager l'appareil (et les objets se trouvant à proximité).
- # : Indique que l'inobservation des instructions peut entraîner l'endommagement de l'équipement.
- } : Indique un commentaire dont le but est de faciliter l'utilisation ou l'entretien.
- 

#### 3 Utilisation prévue

Cet instrument sert à observer des images agrandies de préparations dans les applications de routine et de recherche. Ne pas utiliser cet instrument à des fins autres que celles pour lesquelles il a été conçu.

## *IX2 SERIE MOTORISCHES SYSTEM SYSTÈME MOTORISÉ SÉRIE IX2*

## *NOMENCLATURE*

Veiller à connecter le module EVIDENT spécifié à chaque connecteur. L'ordinateur utilisé doit être conforme à la réglementation IEC60950. EVIDENT ne peut garantir les performances du système si un équipement non spécifié a été utilisé.

#### Boîte de contrôle IX2-UCB-2

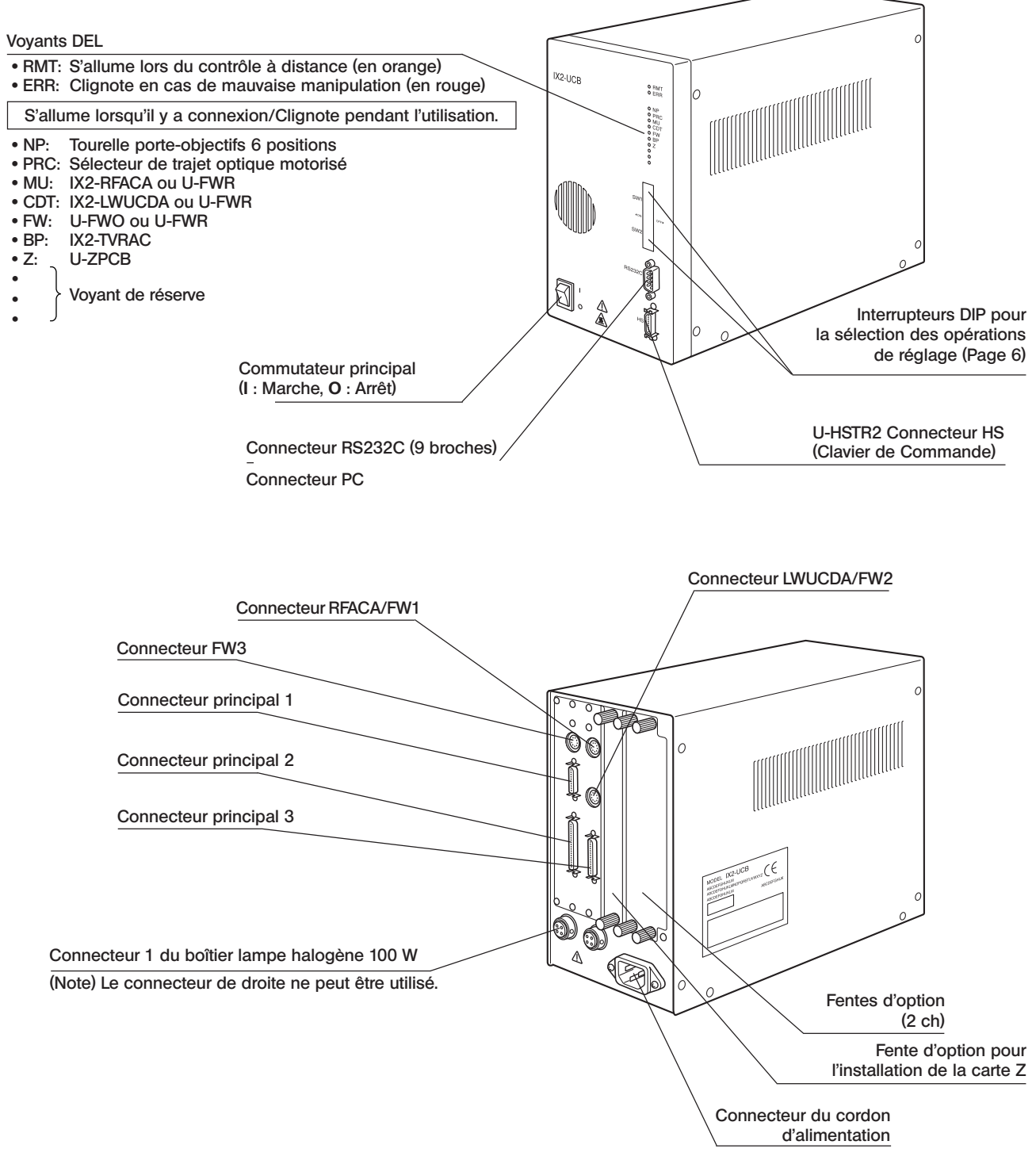

#### Clavier de Commande U-HSTR2

}Les fonctions des boutons ci-dessus correspondent aux fonctions en mode autonome ou aux fonctions initiales paramétrées au moment de démarrer l'appareil après l'installation du logiciel IX2-BSW (Version 01.03 ou plus) dans le PC.

Les fonctions des boutons peuvent être modifiées à volonté à l'aide du logiciel.

}Placer une étiquette au-dessus de chaque bouton correspondant à la fonction qui lui a été attribuée. Si vous conservez les réglages initiaux, placer les étiquettes comme l'indique le schéma ci-dessous.

<sup>O</sup>La position courante peut être identifiée en fonction des voyants lumineux où sont fixées des étiquettes d'identification (objectif utilisé /TSHT/RSHT/BP).

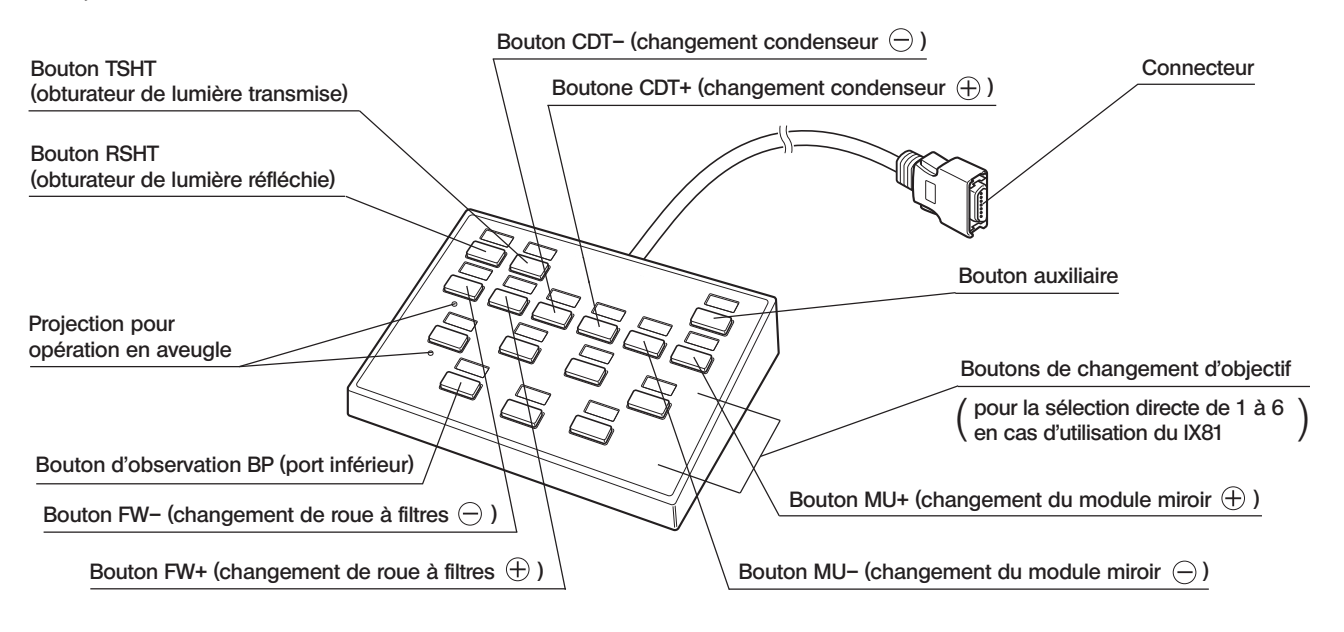

#### Signification des boutons  $\ominus$  de  $\oplus$

Chaque pression du bouton  $\oplus$  ou  $\ominus$  change le numéro de position dans un sens (1  $\rightarrow$  6  $\rightarrow$  5  $\rightarrow$  4  $\rightarrow$  3  $\rightarrow$  2  $\rightarrow$  1) ou dans un autre  $(1 \rightarrow 2 \rightarrow 3 \rightarrow 4 \rightarrow 5 \rightarrow 6 \rightarrow 1)$ .

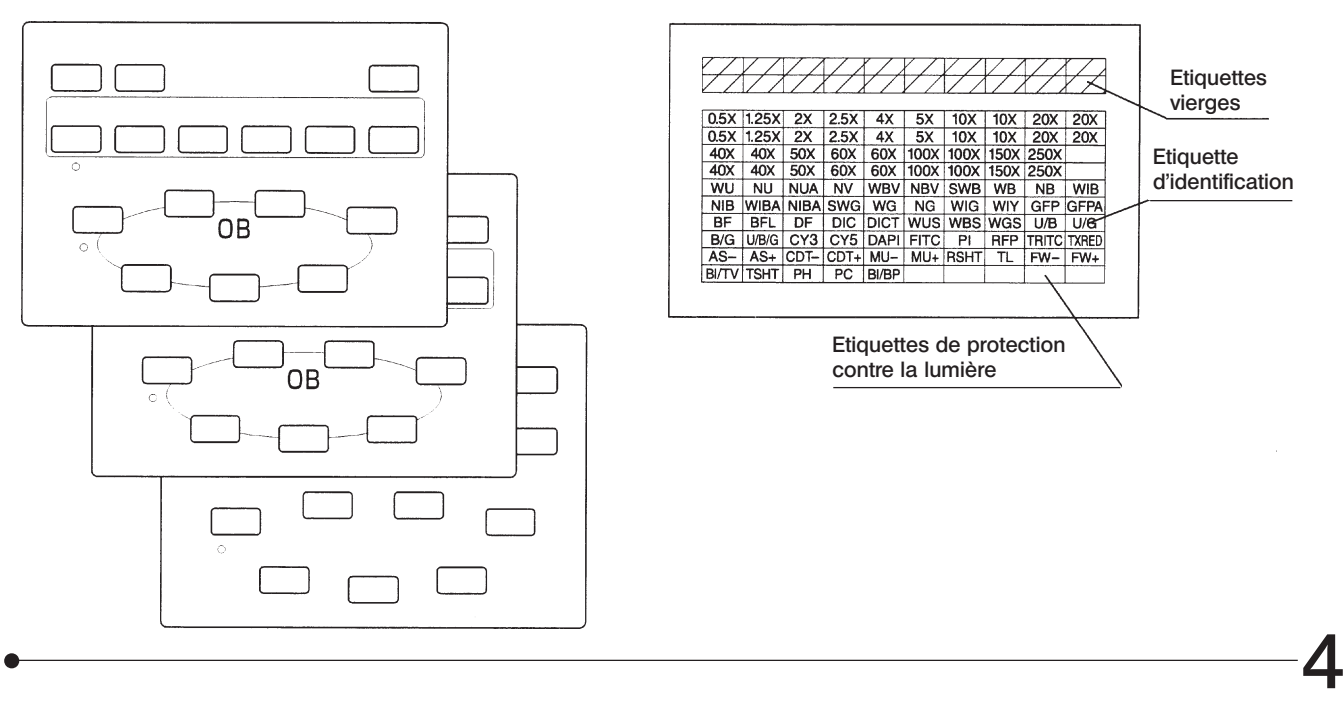

Feuille de Groupage (3 types) **Etiquette d'identification** 

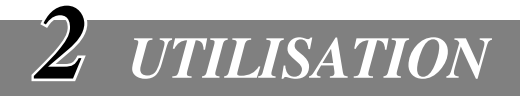

## *2-1 Boîte de contrôle IX2-UCB-2*

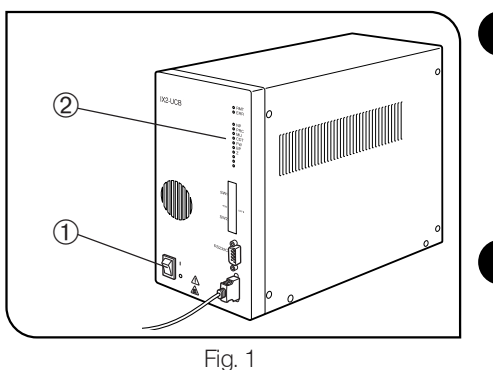

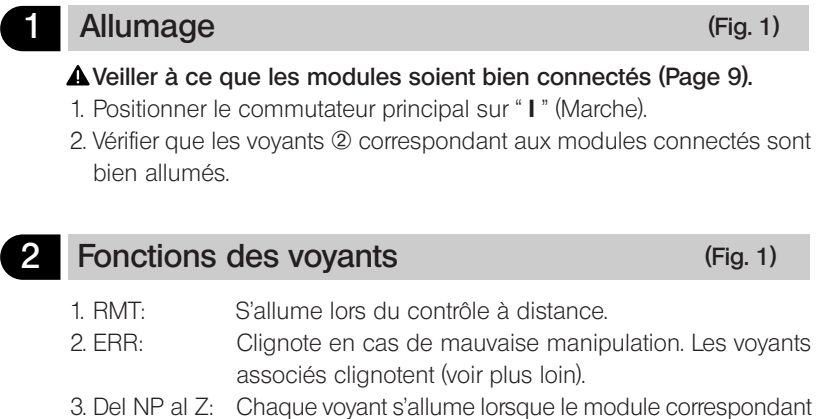

## *2-2 Clavier de Commande U-HSTR2*

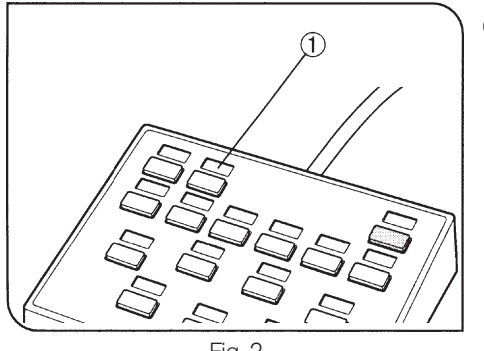

Fig. 2

#### 1 Positionnement des étiquettes d'identification (Fig. 2)

- 1. Placer chaque étiquette d'identification de fonction dans l'encoche prévue @ au-dessus du bouton correspondant.
- 2. Ces étiquettes peuvent être repositionnées facilement.
- 3. Il existe deux types d'étiquettes vierges :

est installé.

- · Etiquette de protection contre la lumière: La placer au-dessus du bouton sans attribution de fonction.
- · Etiquette vierge: Créer une étiquette d'identification personnalisée en inscrivant le nom de la fonction à l'encre indélébile et la placer au-dessus du bouton correspondant. Utilisable également à la place d'étiquettes occultantes lorsqu'il n'y en a plus.

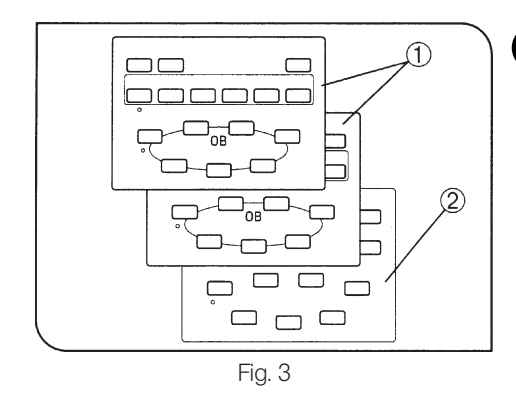

2 Feuille de groupage (Fig. 3)

Deux feuilles présentant des groupes de boutons de fonction encadrés  $\odot$  et une feuille vierge sont fournies  $\oslash$ . Utiliser la feuille correspondant à vos besoins.

La feuille vierge permet de dessiner des groupes à l'aide d'un stylo gras.

}La feuille @ (feuille supérieure) est conçue pour être utilisée en mode autonome ou lorsque les réglages initiaux sont attribués aux boutons.

## *2-3 Sélection des Interrupteurs DIP*

©Les fonctions attribuées aux interrupteurs DIP sont présentées dans le tableau ci-dessous.

#### #Veiller à ce que le commutateur principal soit positionné sur " O " (Arrêt) avant de régler les interrupteurs DIP. Le module ne détecte les nouveaux réglages que lorsque le courant est allumé ce qui rend ces réglages effectifs.

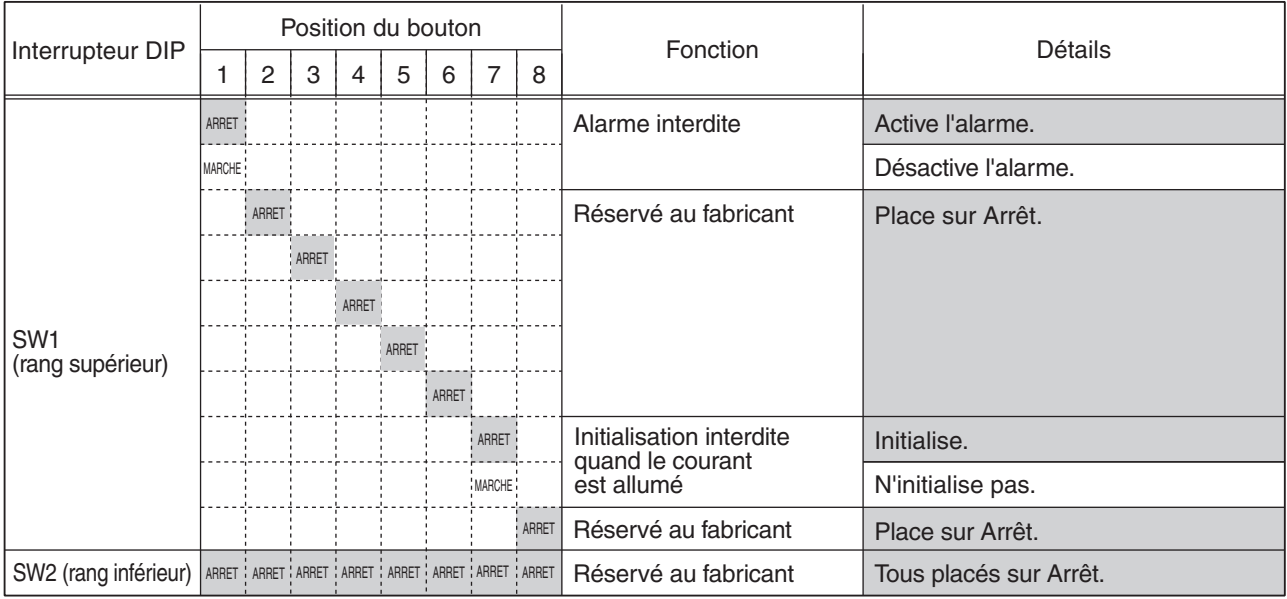

}Les sections ombrées montrent les réglages effectués en atelier (Tous les réglages sur Arrêt).

#### Concernant le câble RS232C

#Veiller à utiliser un câble RS232C du commerce. (L'utilisation d'un autre câble pourrait causer un dysfonctionnement). Utiliser un connecteur D-SUB 9P (femelle). Veiller à positionner les commutateurs principaux de la boîte de contrôle et du Pc sur " O " (Arrêt) avant de connecter le câble RS232C.

Réglage de U-ZPCB, etc.

- #En cas de combinaison de U-ZPCB ou d'autres cartes de commande de mise au point, positionner les interrupteurs dip suivants de la carte sur ON (MARCHE) et insérer cette dernière dans la boîte de contrôle :
	- · S3-N° 4
	- · S4-N° 5

Veiller à positionner les commutateurs principaux de la boîte de contrôle sur " O " (ARRÊT) avant d'insérer la carte.

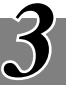

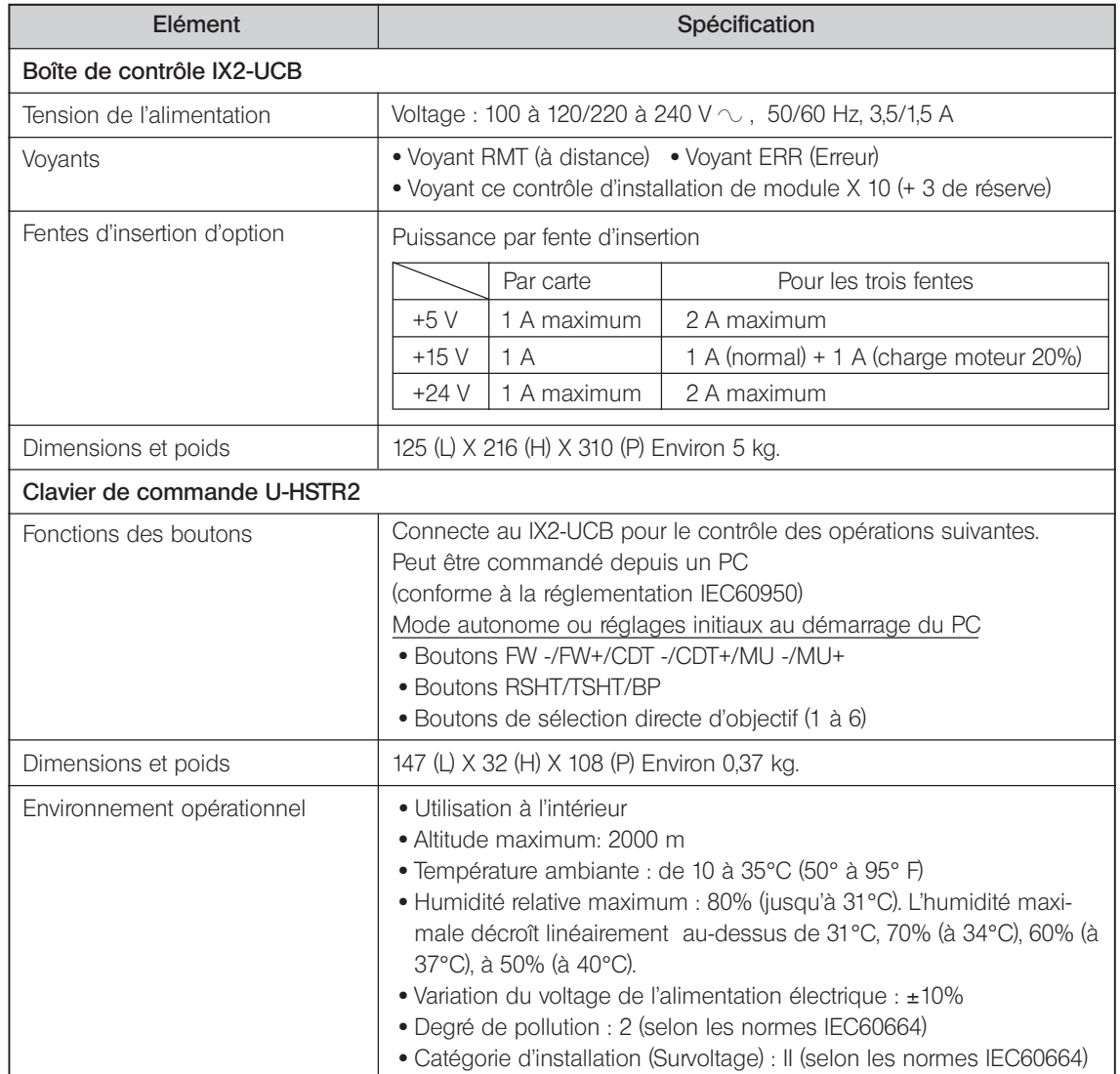

## *GUIDE DE DEPANNAGE*

4

Dans certaines conditions, les performances de l'instrument peuvent être diminuées par d'autres facteurs que des défauts " matériels ". En cas de problèmes, consulter le tableau suivant et prendre les mesures correctives appropriées. Si malgré une lecture attentive, le problème n'est toujours pas résolu, demander l'assistance du Service EVIDENT.

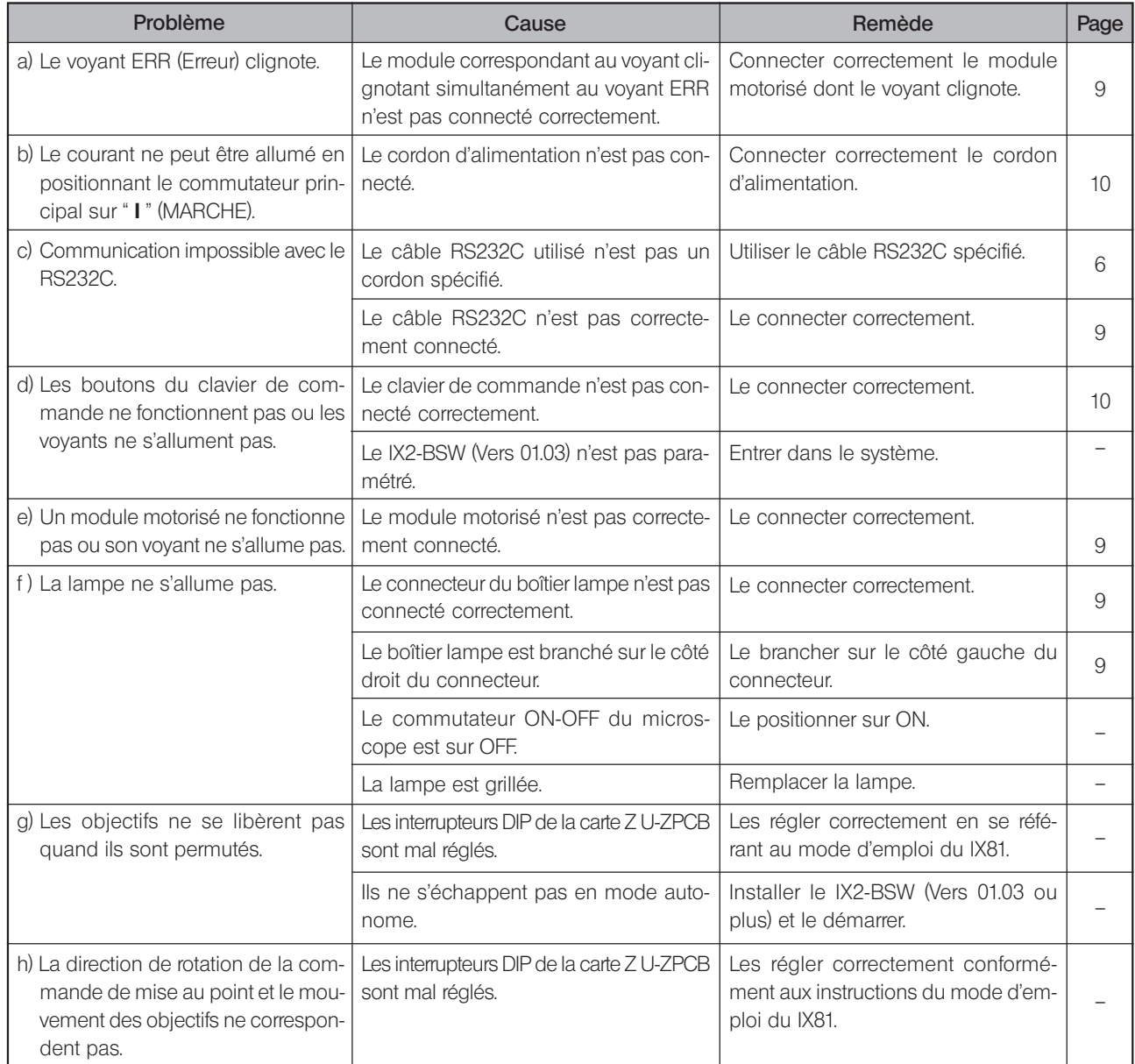

#### $\overline{\mathcal{S}}$ *ASSEMBLAGE*

## *5-1 Diagramme d'Assemblage*

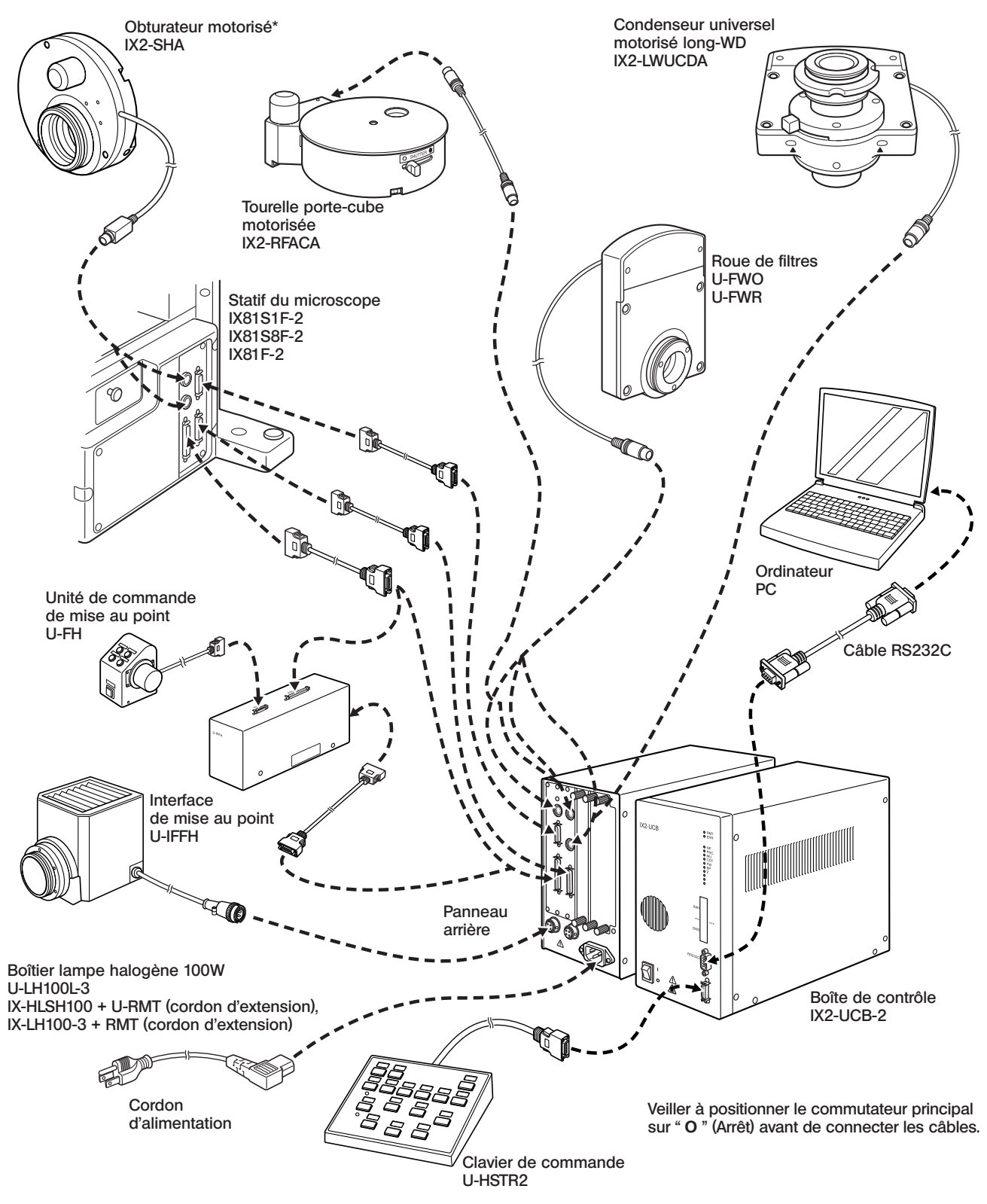

 \* Brancher le IX2-SHA dans le connecteur SHA1 (connecteur supérieur) quand il est monté sur le trajet optique à lumière transmise et le brancher sur le connecteur SHA2 (connecteur inférieur) quand il est monté sur le trajet optique à lumière incidente.

9

## *5-2 Procédures détaillées d'assemblage*

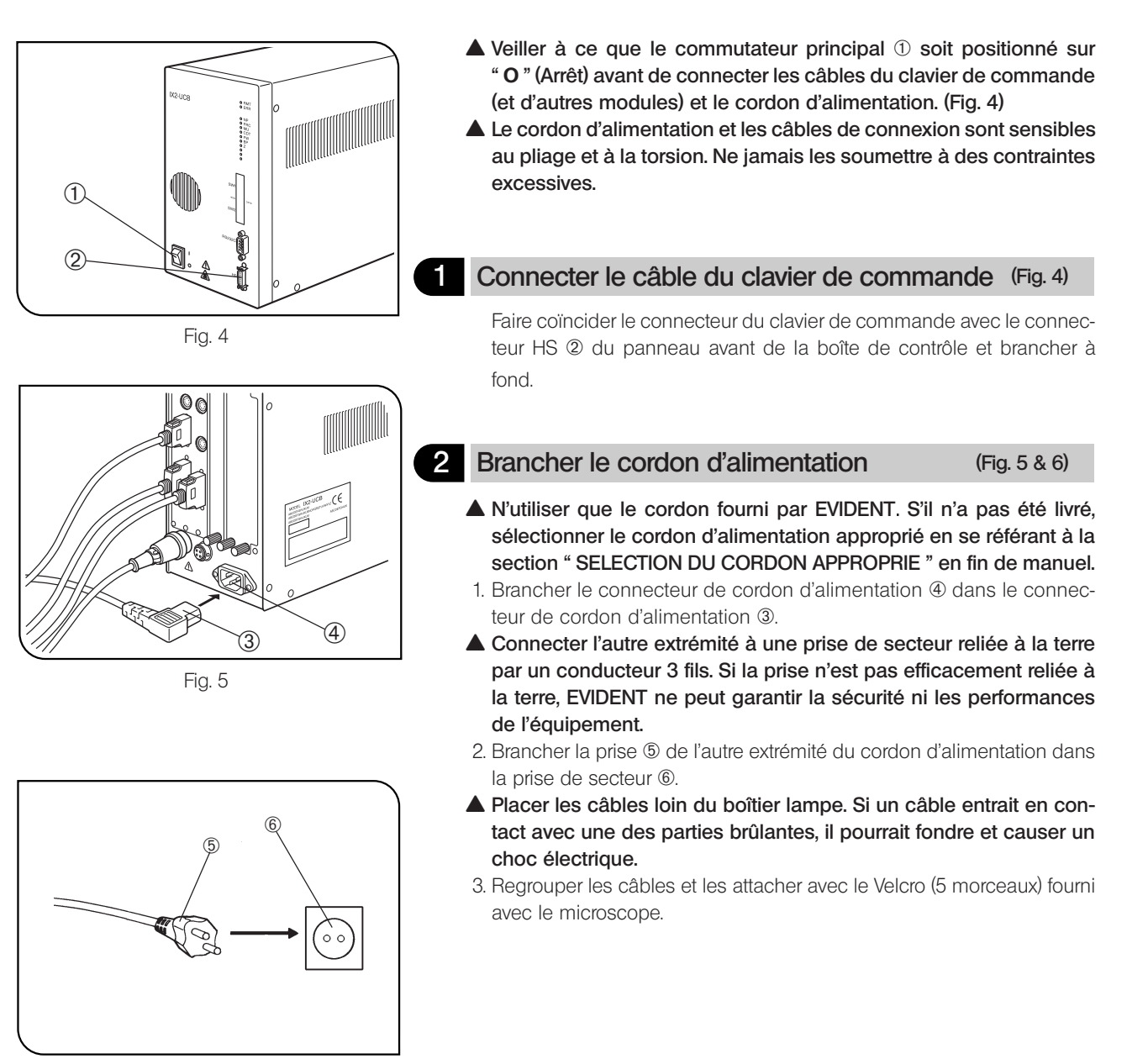

Fig. 6

10

## *SYSTEME MOTORISE SERIE GX*

En ce qui concerne les modules motorisés compatibles avec le système, se référer au Chapitre 1 "SCHEMA DU SYS-TEME MOTORISE" page 12. L'utilisation d'un module inadapté empêche le système d'exploiter ses performances au maximum.

Pour contrôler les modules motorisés il faut combiner la boîte de contrôle IX2-UCB-2 et le clavier de commande U-HSTR2.

#### Les modes d'emploi

Les modes d'emploi des modules motorisés sont fournis séparément comme indiqué dans le tableau suivant. Le mode d'emploi à partir de cette page-ci se rapporte aux instructions relatives à la tourelle du module miroir motorisée GX-RTUA et les caractéristiques propres du système concerné.

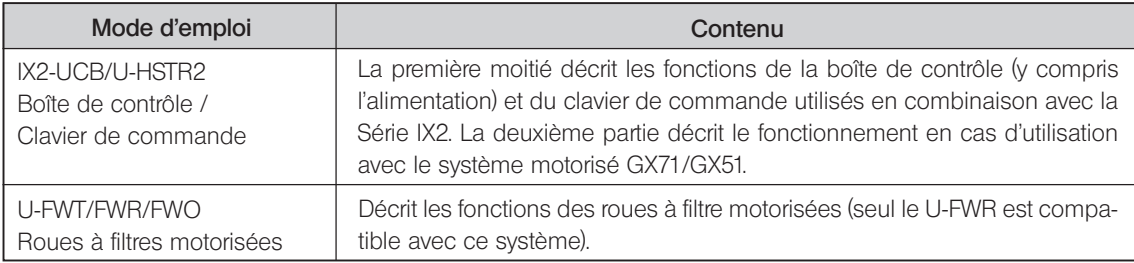

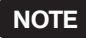

Si votre GX71 ou GX51 a été livré avec le mode d'emploi "Système Motorisé GX71/GX51", veuillez vous en débarrasser car il comporte des erreurs.

## *SCHEMA DU SYSTÈME MOTORISE*

- Veiller à bien connecter le module EVIDENT à chaque connecteur. Dans le cas d'utilisation de modules autres que ceux préconisés, EVIDENT ne garantit plus les performances du système.
- Veiller à ce que les câbles soient tenus à l'écart du boîtier de lampe et ses alentours (la roue à filtres en particulier). En effet, le câble pourrait fondre et causer un choc électrique.

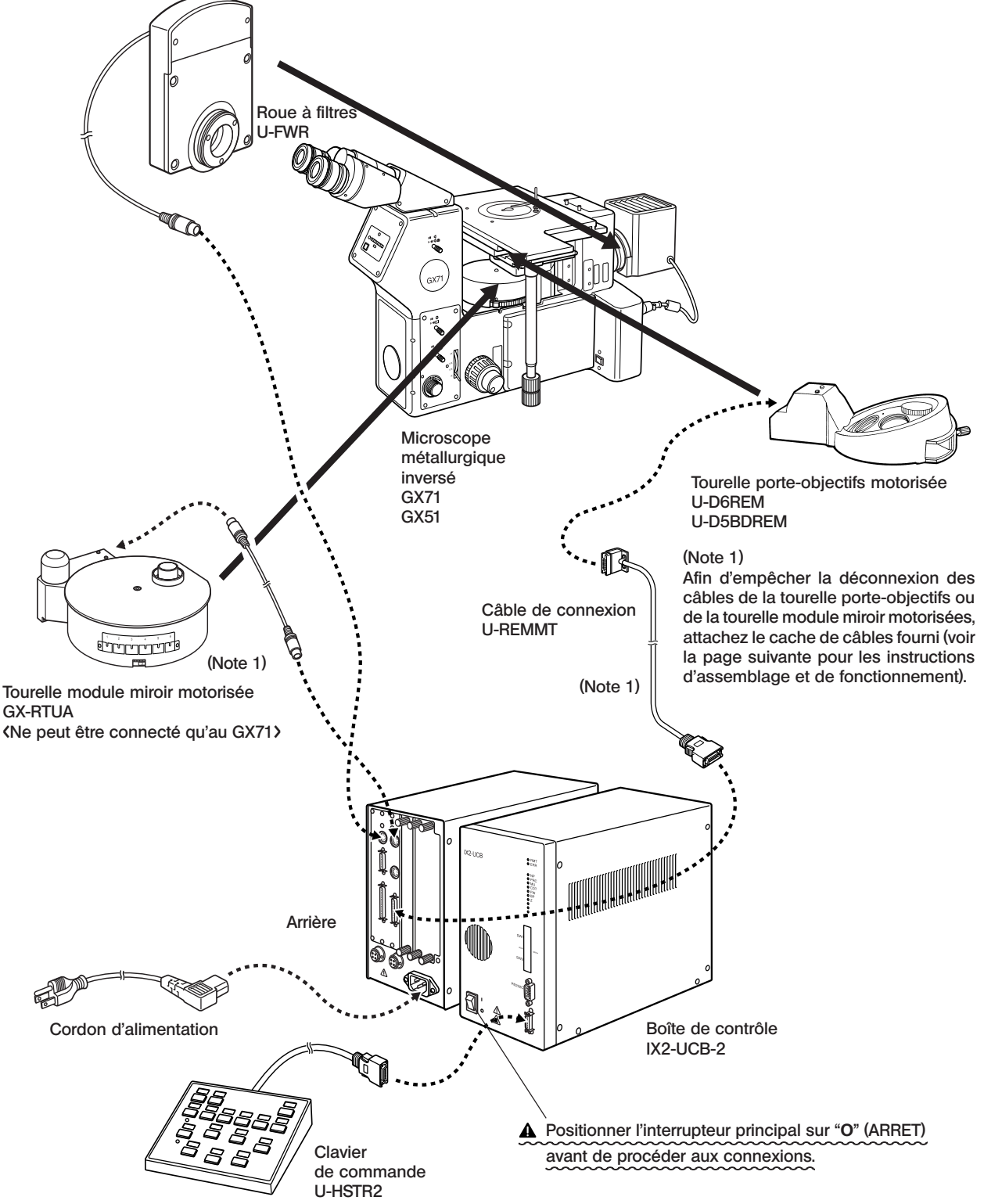

#### Assemblage et utilisation du cache de câbles (Figs. 7 à 9)

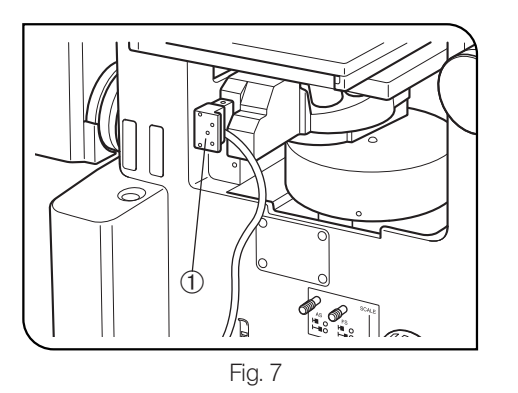

1. Brancher le connecteur @ du câble de la tourelle porte-objectifs motorisée.

 $\vec{a}$  $^{\circledR}$  $\circledS$ 

Fig. 8

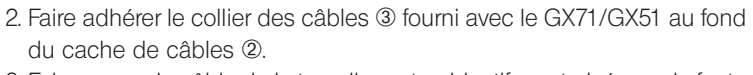

3. Faire passer le câble de la tourelle porte-objectifs motorisée par la fente | du cache des câbles et poser le cache sur le connecteur de la tourelle porte-objectifs.

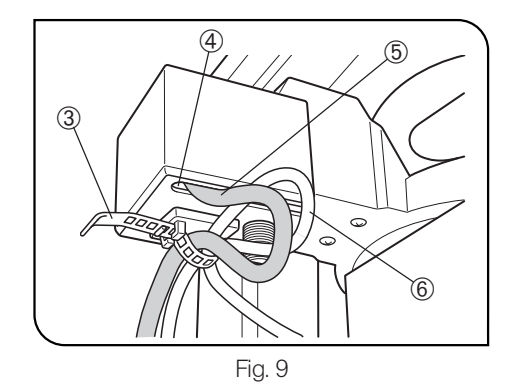

- <sup>|</sup> <sup>ƒ</sup> 4. Verrouiller le cache des câbles en serrant légèrement les deux vis de fixation situées en bas et à gauche du panneau.
	- #Ne pas serrer trop fort, sinon vous risquez d'endommager le connecteur de la tourelle porte-objectifs.
	- 5. Passer le câble de tourelle porte-objectifs  $\odot$  et le câble de tourelle module miroir  $\textcircled{\scriptsize{a}}$  dans le collier des câbles  $\textcircled{\scriptsize{a}}$  et serrer le collier tout en gardant un peu de ballant dans les câbles.

## IX2-UCB/U-HSTR2

## *NOMENCLATURE*

#### **ATTENTION**

}Les fonctions de la boîte de contrôle IX2-UCB-2 et du clavier de commande U-HSTR2 décrites ci-après ne concernent que les fonctions disponibles dans le cas d'utilisation de cette configuration précise. Le système motorisé GX71/GX51 n'emploie pas de commandes qui ne soient pas décrites ci-après.

#### Boîte de contrôle IX2-UCB-2

 $\mathbb{Z}$ 

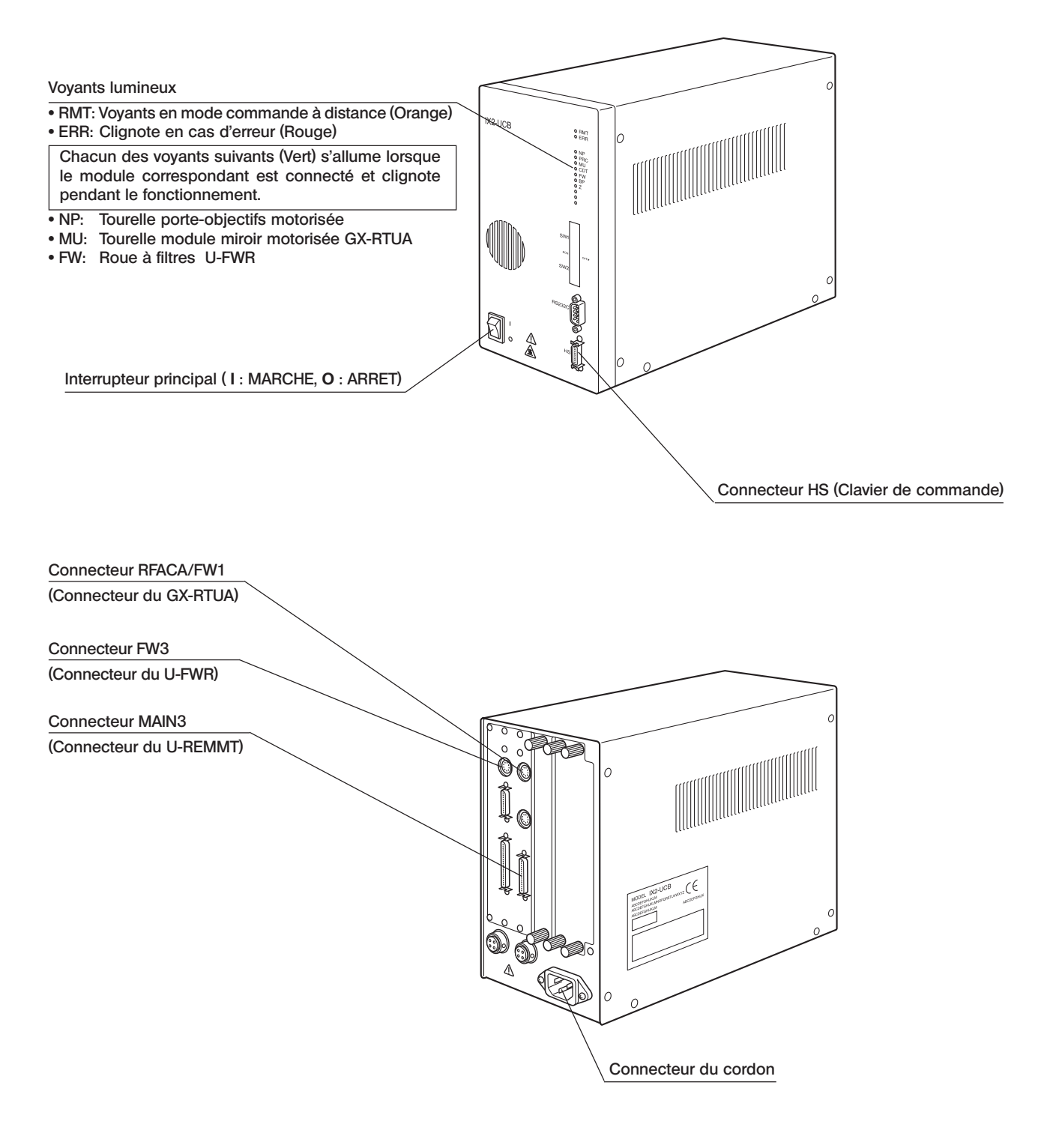

#### Clavier de commande U-HSTR2

}La configuration ne comprenant pas de PC, les boutons du clavier de commande assument les fonctions indiquées ci-après lorsque le cordon est branché. (Mode autonome)

}Voir page 5 pour la fixation des étiquettes et l'utilisation des feuilles du panneau.

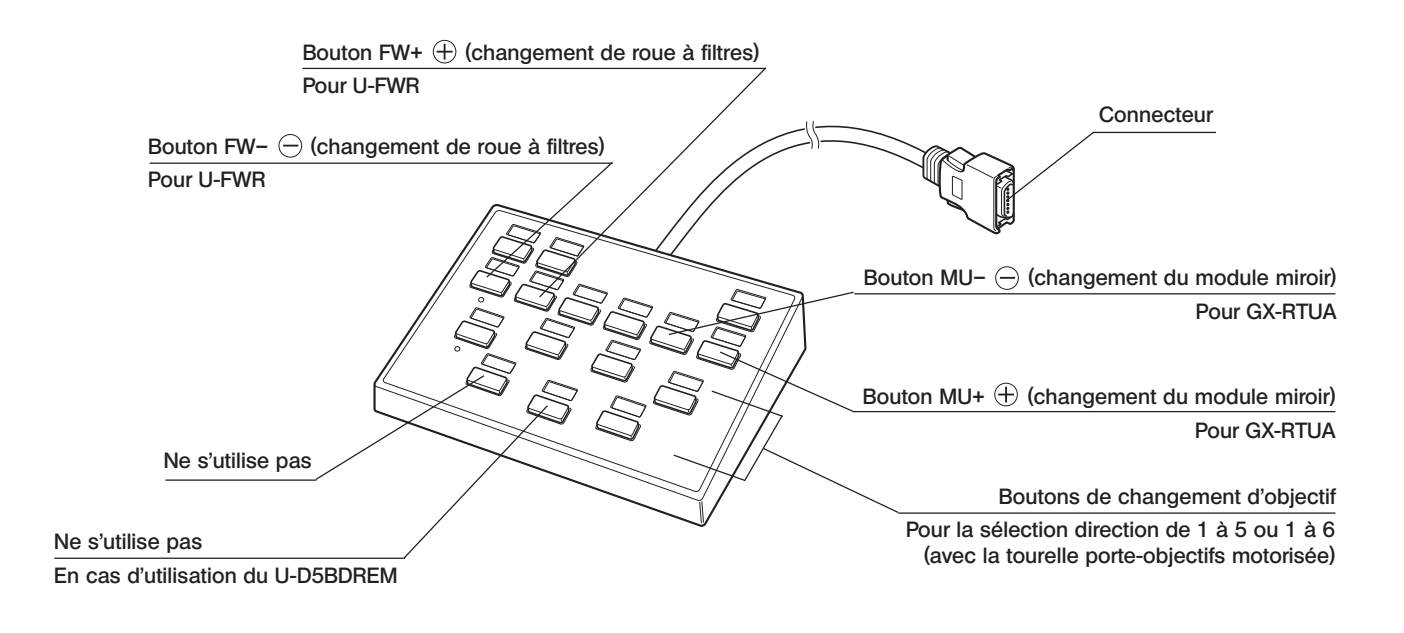

Signification des boutons  $\ominus$  de  $\oplus$ 

Chaque pression du bouton  $\Theta$  ou  $\Theta$  change le numéro de position dans un sens (1  $\rightarrow$  6  $\rightarrow$  5  $\rightarrow$  4  $\rightarrow$  3  $\rightarrow$  2  $\rightarrow$  1) ou dans un autre (1  $\rightarrow$  2  $\rightarrow$  3  $\rightarrow$  4  $\rightarrow$  5  $\rightarrow$  6  $\rightarrow$  1).

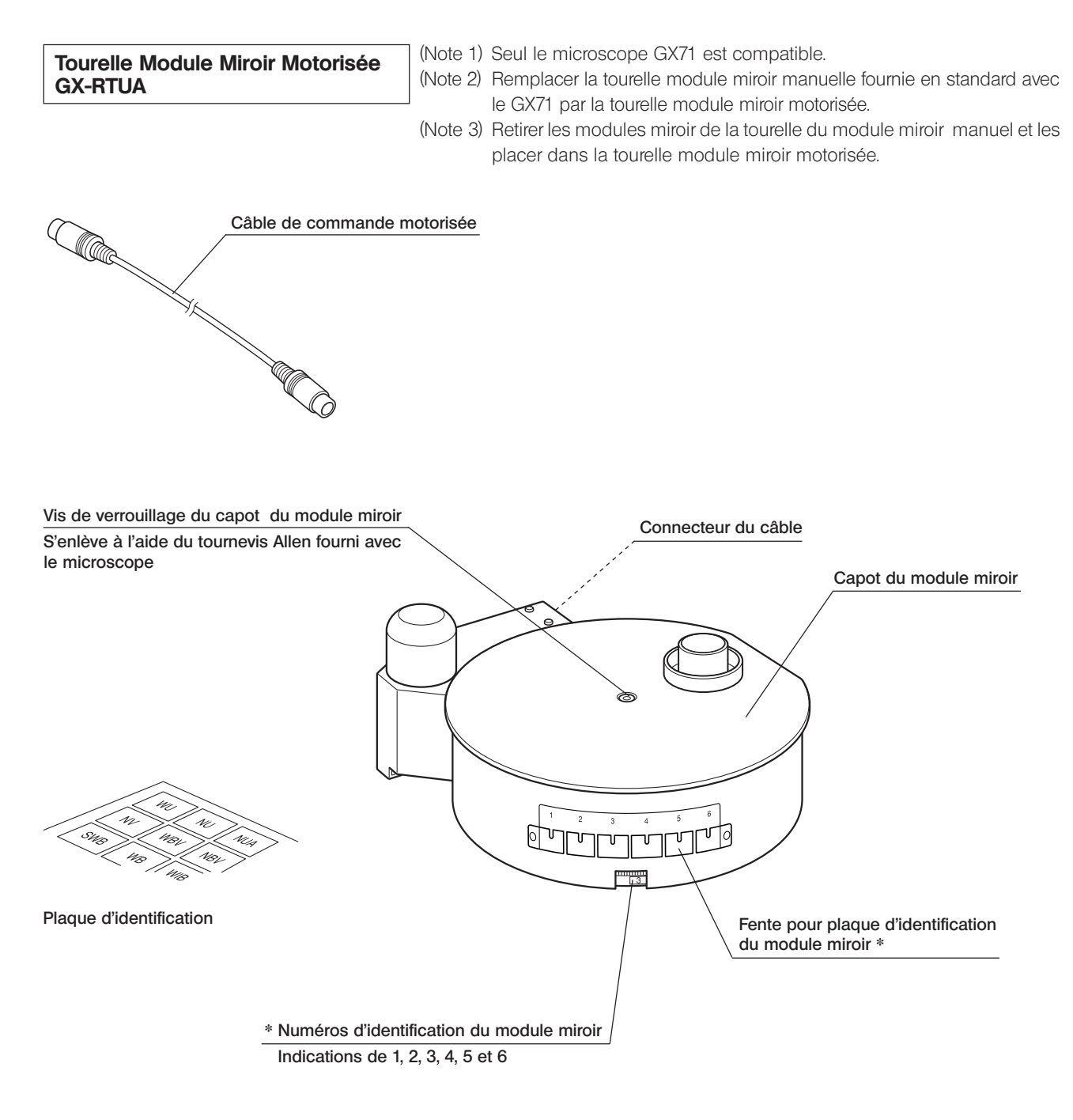

 \* Positionner la plaque d'indication du numéro du module miroir dans la fente de la plaque d'identification du numéro correspondant.

## SÉLECTION DU CORDON D'ALIMENTATION APPROPRIÉ

Si aucun cordon d'alimentation n'est fourni, sélectionner le cordon adéquat pour l'équipement en se reportant aux parties « Caractéristiques » et « Cordon certifié » ci-dessous :

#### ATTENTION : En cas d'utilisation d'un cordon d'alimentation non approuvé pour les produits EVIDENT, EVIDENT n'est plus en mesure de garantir la sécurité électrique de l'équipement.

#### **Caractéristiques**

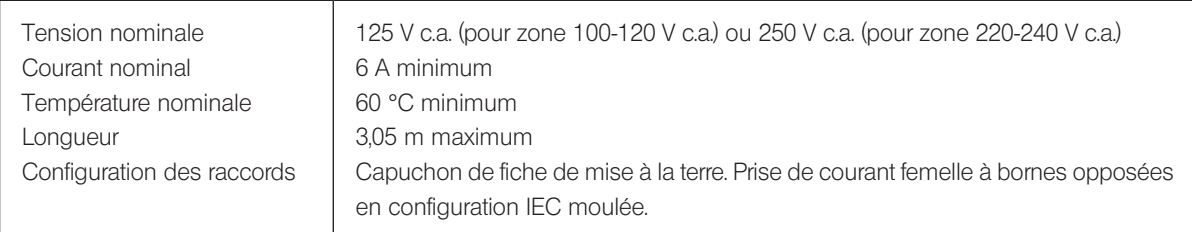

#### Tableau 1 Cordon certifié

Le cordon d'alimentation doit être certifié par l'une des agences reprises au Tableau 1 ou être composé d'un cordage portant la marque d'une agence du Tableau 1 ou du Tableau 2. Les raccords doivent porter la marque d'au moins une des agences du Tableau 1. S'il vous est impossible d'acheter dans votre pays le cordon d'alimentation approuvé par l'une des agences citées au Tableau 1, veuillez utiliser une pièce approuvée par une autre agence équivalente et agréée de votre pays.

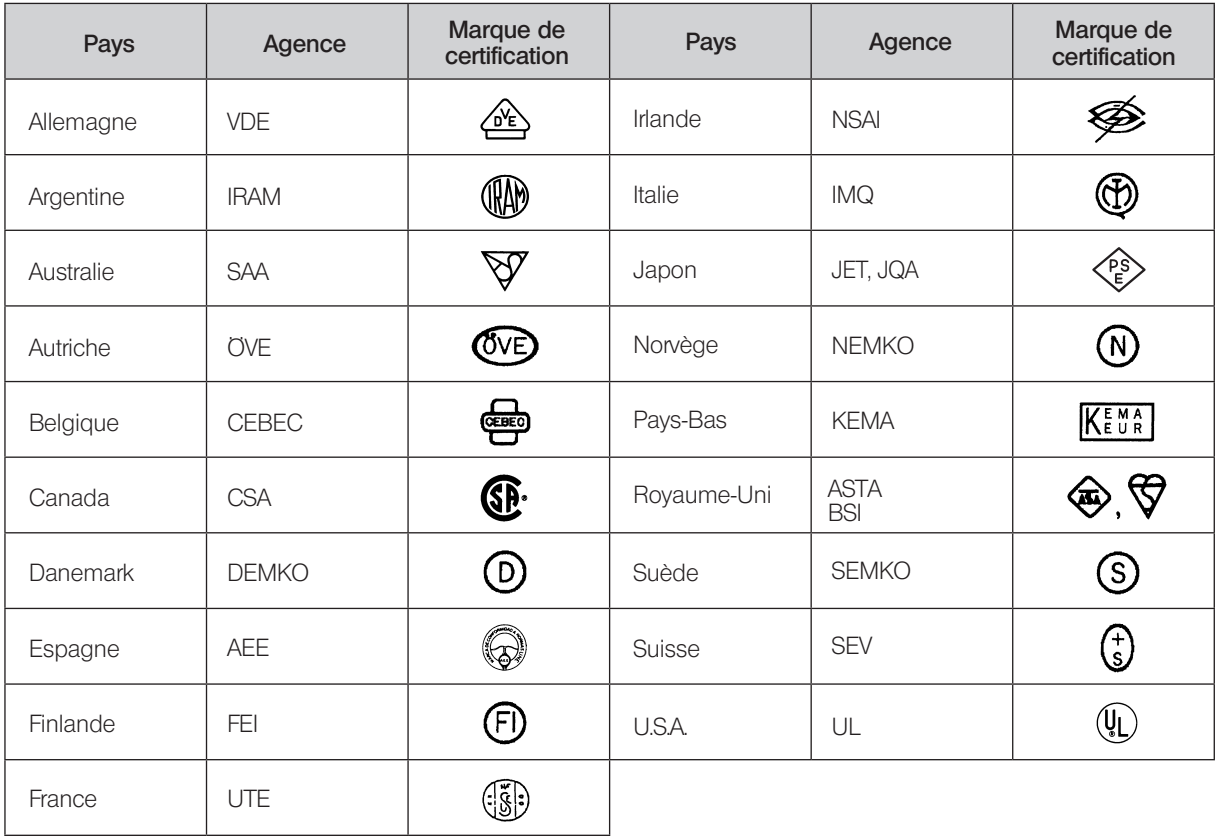

#### Tableau 2 Cordon souple HAR

#### ORGANISMES D'HOMOLOGATION ET MÉTHODES DE MARQUAGE D'HARMONISATION DES CORDAGES

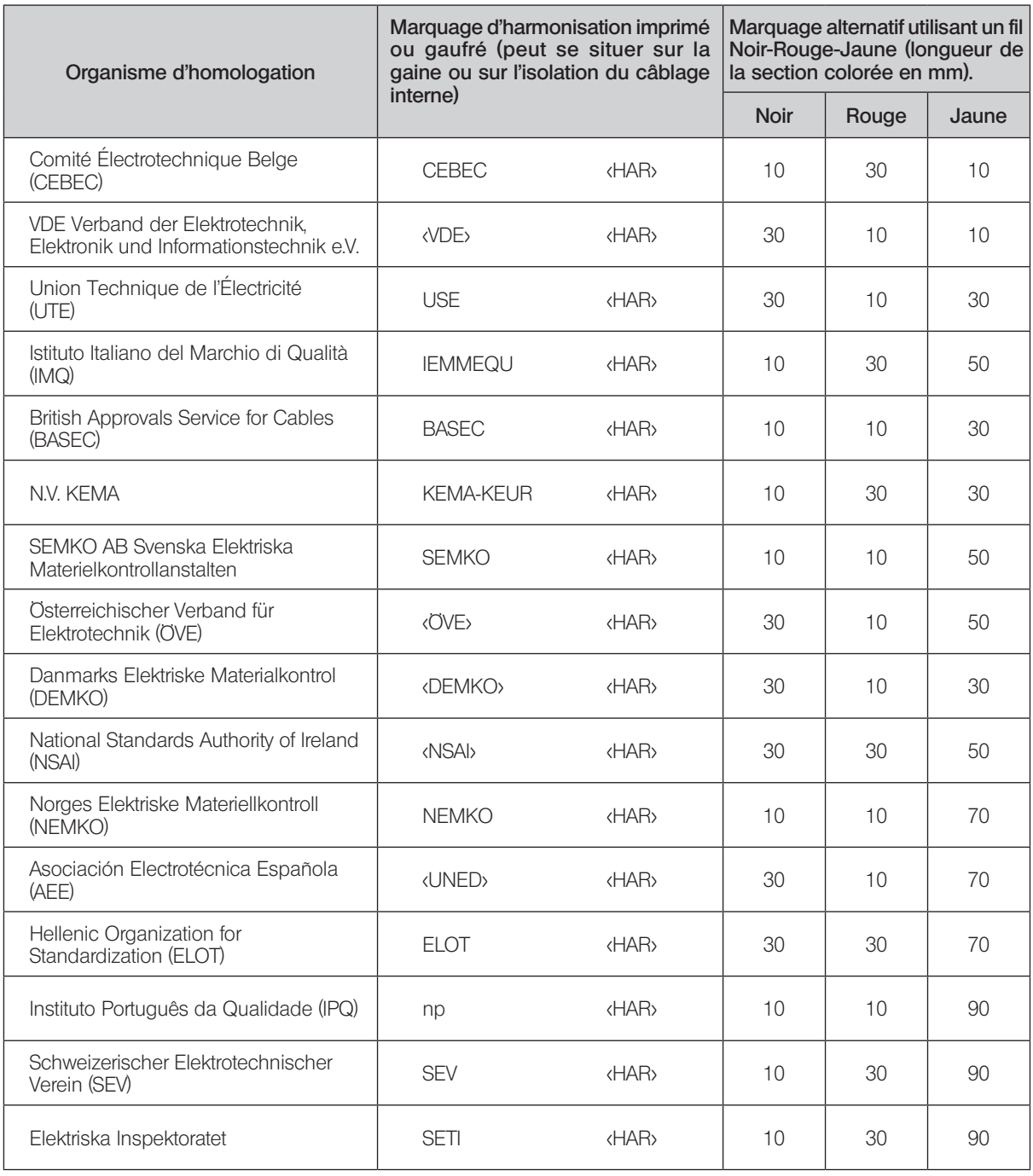

Underwriters Laboratories Inc. (UL) SV, SVT, SJ ou SJT, 3 X 18AWG<br>Canadian Standards Association (CSA) SV, SVT, SJ ou SJT, 3 X 18AWG Canadian Standards Association (CSA)

## *MEMO*

#### Manufactured by EVIDENT CORPORATION

**6666 Inatomi, Tatsuno-machi, Kamiina-gun, Nagano 399-0495, Japan**

-Distributed by-

EVIDENT EUROPE GmbH **Caffamacherreihe 8-10, 20355 Hamburg, Germany**

#### **Life science solutions CONTENTS Life science solutions Indus**

**Service Center**

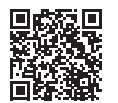

[https://www.olympus-lifescience.com/](https://www.olympus-lifescience.com/support/service/)  [support/service/](https://www.olympus-lifescience.com/support/service/)

**Official website**

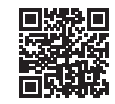

<https://www.olympus-lifescience.com>

**Industrial solutions**

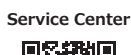

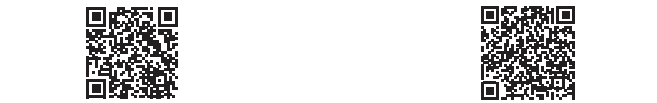

[https://www.olympus-ims.com/](https://www.olympus-ims.com/service-and-support/service-centers/)  [service-and-support/service-centers/](https://www.olympus-ims.com/service-and-support/service-centers/)

**Official website**

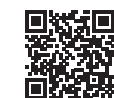

<https://www.olympus-ims.com>